# **GeoGIS Rapporter på rapportserver**

Udvalgte rapporter er kort beskrevet.

For adgang til rapporter se siden [Report server](https://miki.rm.dk/display/UU2014/Report+server)

Vær OBSpå at rapporterne indeholder flere sider (typisk en lokalitet pr side). Brug navigeringsknapper til at bladre i rapporten.

### <span id="page-0-0"></span>Indholdsfortegnelse

- [Indholdsfortegnelse](#page-0-0)
- [Rapporter:](#page-0-1)  $\bullet$

Λ

- <sup>o</sup> [Puljer og Lokaliteter](#page-0-2)
	- [Sløjfedataoversigt pr. pulje](#page-0-3)
	- <sup>o</sup> [Punkt KS](#page-1-0)
	- <sup>o</sup> [Pejledata \(til rapport\)](#page-1-1)
	- <sup>o</sup> [Punktoversigt \(til bilag\)](#page-1-2)

## <span id="page-0-1"></span>Rapporter:

#### <span id="page-0-2"></span>Puljer og Lokaliteter

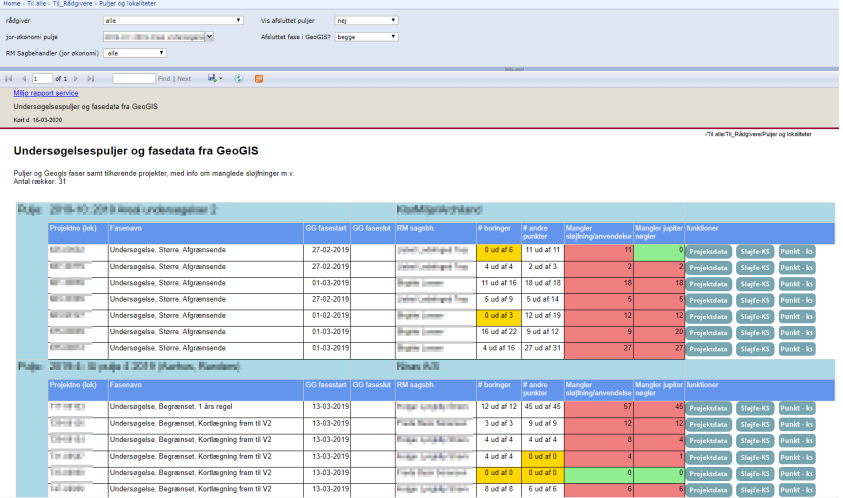

Viser lokaliteter i hver pulje (Puljedata via regionens økonomiprojektstyringsværktøj). Antal boringer som mangler sløjfning/anvendelseskode er listet (rød hvis nogle mangler). Samt om der er punkter som mangler jupiter-nøgler.

Desuden links til andre rapporter.

URL: [https://milrap.rm.dk/Reports/Pages/Report.aspx?ItemPath=%2fTil+alle%2fTil\\_R%c3%a5dgivere%2fPuljer+og+lokaliteter](https://milrap.rm.dk/Reports/Pages/Report.aspx?ItemPath=%2fTil+alle%2fTil_R%c3%a5dgivere%2fPuljer+og+lokaliteter)

#### <span id="page-0-3"></span>Sløjfedataoversigt pr. pulje

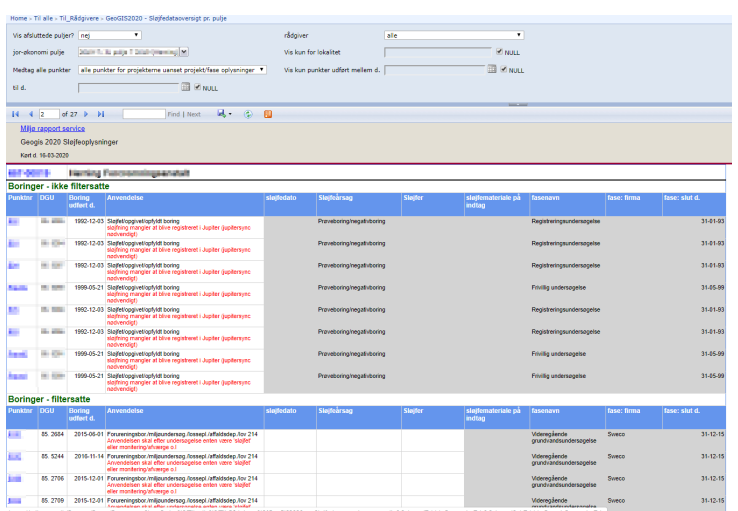

Viser detaljer om sløjfedata, samt info om mangler. Checker op i mod jupiter, for hvorvidt sløjfning er registreret i jupiter. (OBS! jupiter data der sammenlignes med vil være 1-2 dage gammel)

URL: [https://milrap.rm.dk/Reports/Pages/Report.aspx?ItemPath=%2fTil+alle%2fTil\\_R%c3%a5dgivere%2fGeoGIS2020+-+Sl%c3%b8jfedataoversigt+pr.](https://milrap.rm.dk/Reports/Pages/Report.aspx?ItemPath=%2fTil+alle%2fTil_R%c3%a5dgivere%2fGeoGIS2020+-+Sl%c3%b8jfedataoversigt+pr.+pulje) [+pulje](https://milrap.rm.dk/Reports/Pages/Report.aspx?ItemPath=%2fTil+alle%2fTil_R%c3%a5dgivere%2fGeoGIS2020+-+Sl%c3%b8jfedataoversigt+pr.+pulje)

#### <span id="page-1-0"></span>Punkt KS

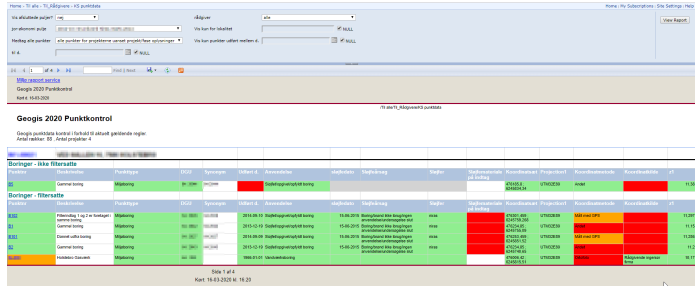

Viser punkt KS per pujle/lokalitet for punkt/indtagstabellen. Er et supplement til kontrolrapporten. Indeholder bl.a. check på koordinatdata og sløjfedata. Bemærk at rapporten er meget bred.

[https://milrap.rm.dk/Reports/Pages/Report.aspx?ItemPath=%2fTil+alle%2fTil\\_R%c3%a5dgivere%2fKS+punktdata](https://milrap.rm.dk/Reports/Pages/Report.aspx?ItemPath=%2fTil+alle%2fTil_R%c3%a5dgivere%2fKS+punktdata)

#### <span id="page-1-1"></span>Pejledata (til rapport)

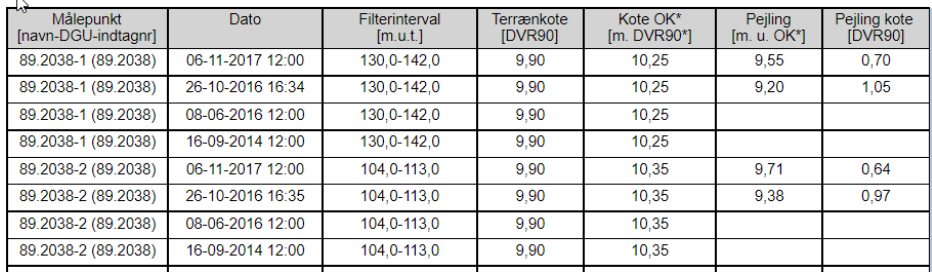

Brug feltet 'rapportformat'=Ja hvis udtrækket skal anvendes til tabel i rapport.

[https://milrap.rm.dk/Reports/Pages/Report.aspx?ItemPath=%2fTil+alle%2fTil\\_R%c3%a5dgivere%2fPejlinger](https://milrap.rm.dk/Reports/Pages/Report.aspx?ItemPath=%2fTil+alle%2fTil_R%c3%a5dgivere%2fPejlinger)

### <span id="page-1-2"></span>Punktoversigt (til bilag)

#### Geogis 2020 Målepunktsoversigt til rapportbilag

målepunktsdata til brug som bilag på rapport Antal rækker: 3116

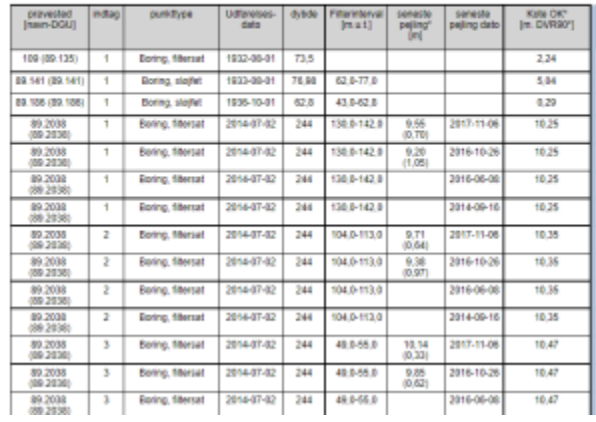

Laver punktoversigt til anvendelse i undersøgelsesrapport

[https://milrap.rm.dk/Reports/Pages/Report.aspx?ItemPath=%2fTil+alle%2fTil\\_R%c3%a5dgivere%2fPr%c3%](https://milrap.rm.dk/Reports/Pages/Report.aspx?ItemPath=%2fTil+alle%2fTil_R%c3%a5dgivere%2fPr%c3%b8vestedsoversigt+til+rapportbilag&SelectedSubTabId=ReportParameterPropertiesTab) [b8vestedsoversigt+til+rapportbilag&SelectedSubTabId=ReportParameterPropertiesTab](https://milrap.rm.dk/Reports/Pages/Report.aspx?ItemPath=%2fTil+alle%2fTil_R%c3%a5dgivere%2fPr%c3%b8vestedsoversigt+til+rapportbilag&SelectedSubTabId=ReportParameterPropertiesTab)